### 取り付けマニュアル

#### 付属品

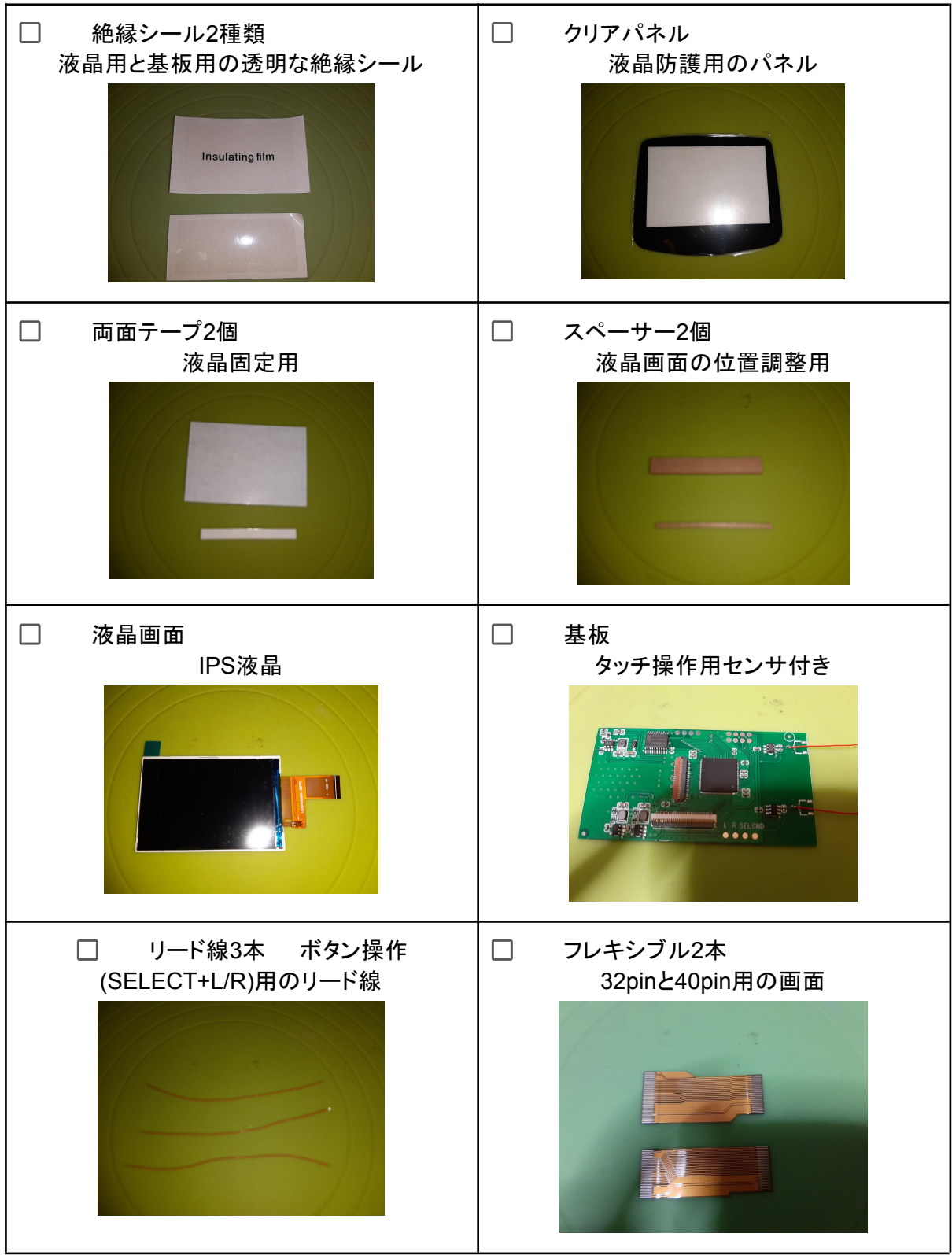

必要なもの

- GBA本体
- Y字ドライバー
- プラスドライバー
- マイナスドライバー

ボタン操作でOSDを操作する場合は以下も必要

- はんだコテ
- はんだ

※はんだ付けになれていない場合は十分注意して作業を行ってください。

#### 手順

1. 分解と組み付け

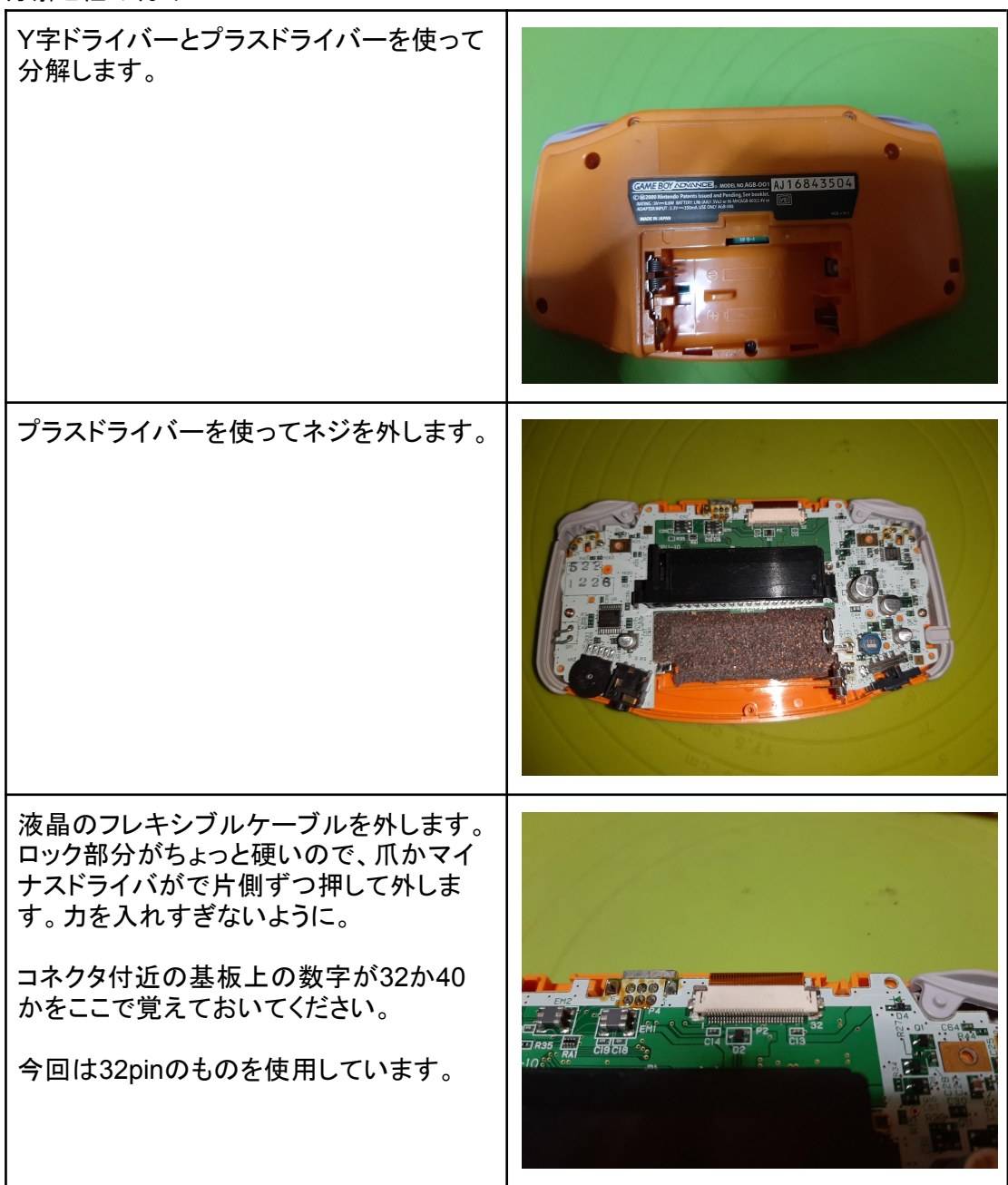

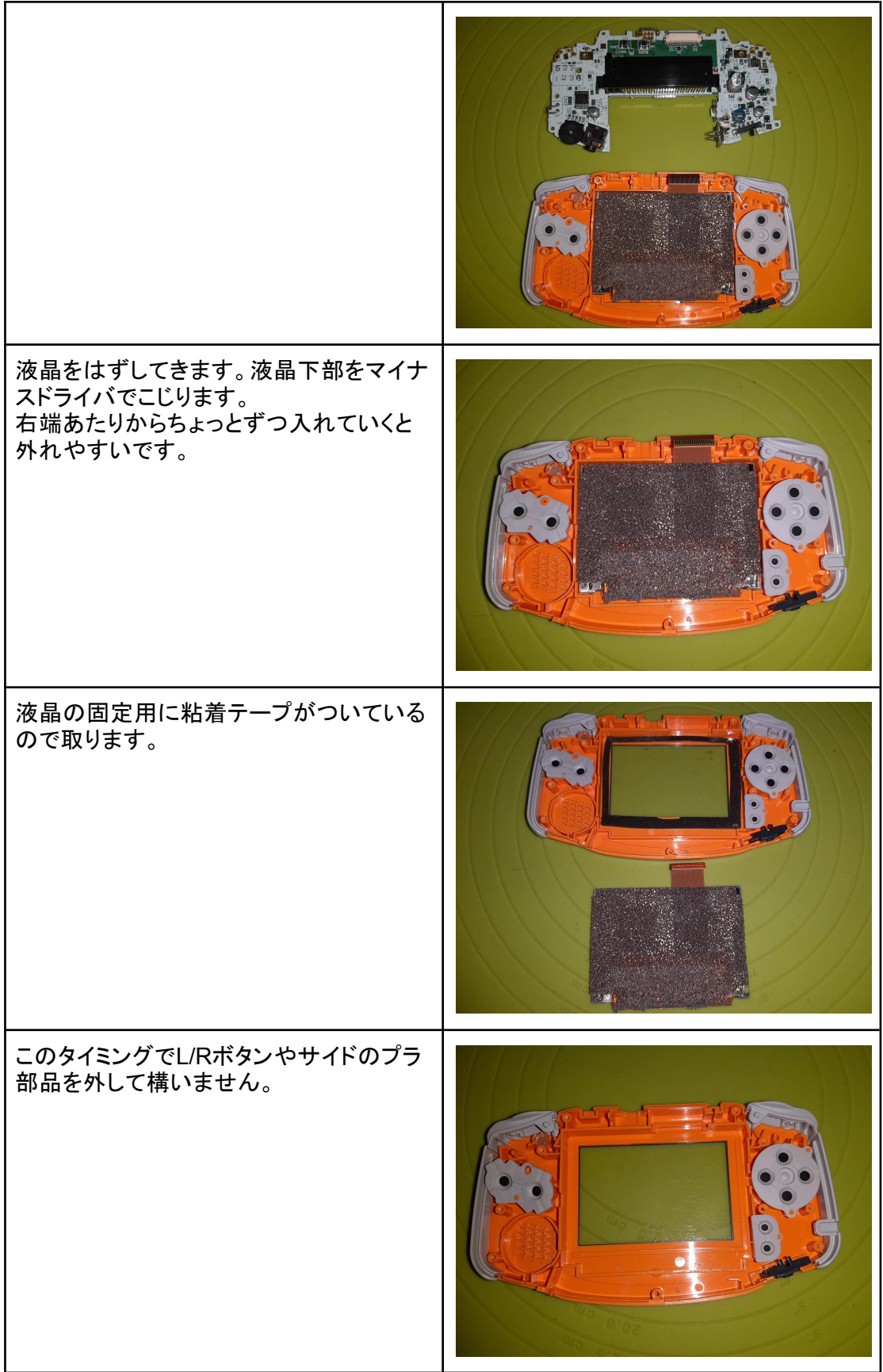

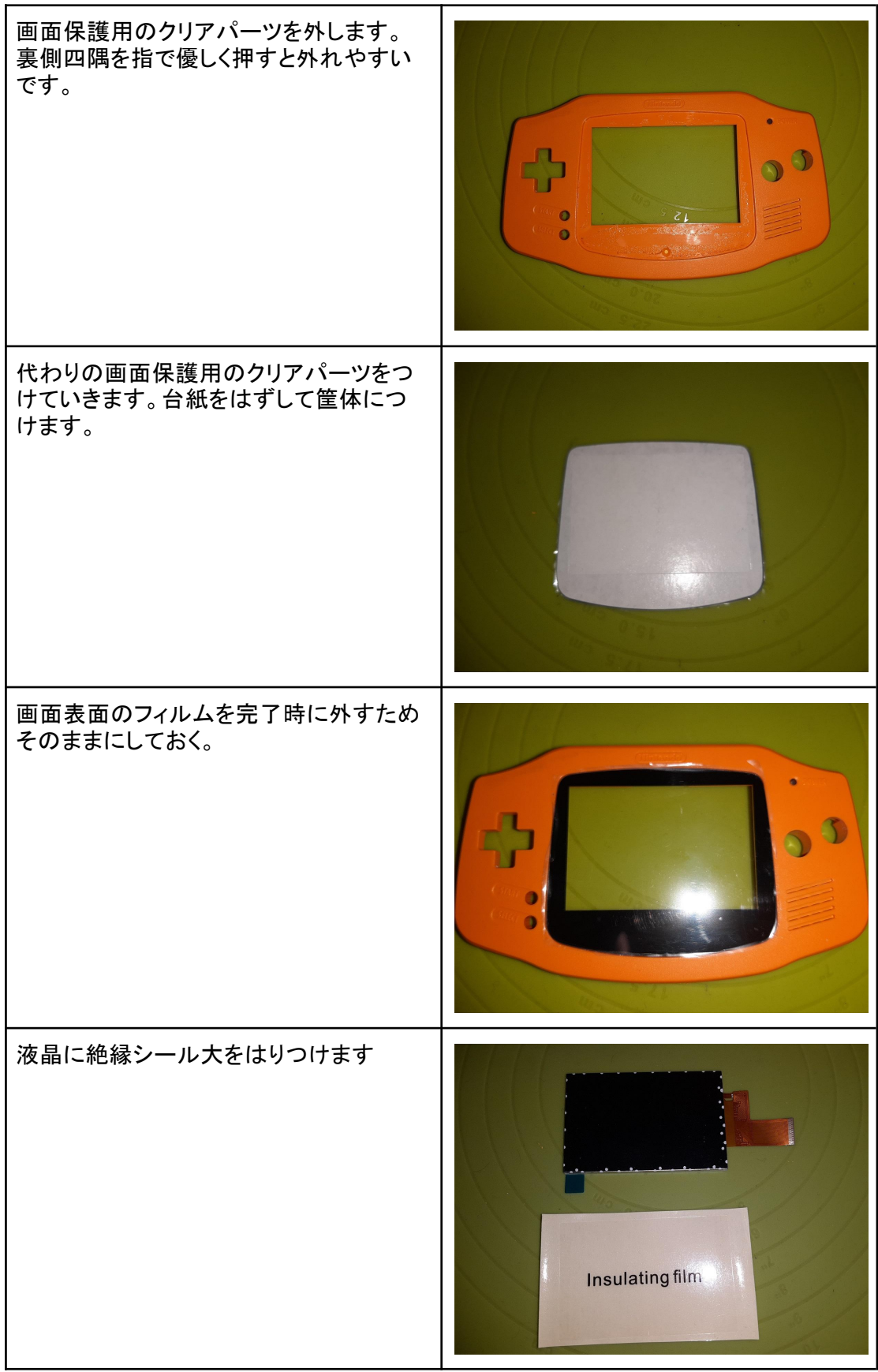

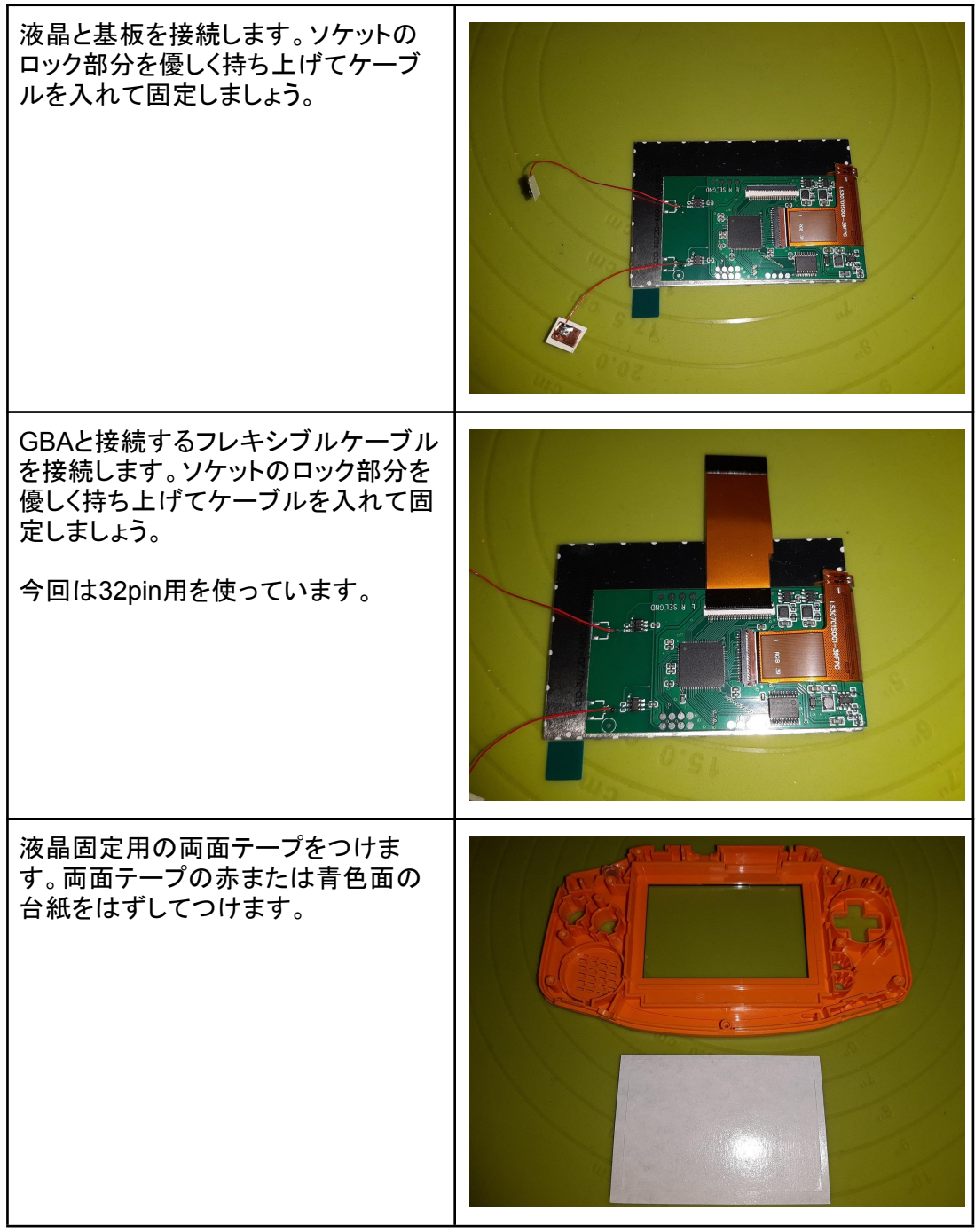

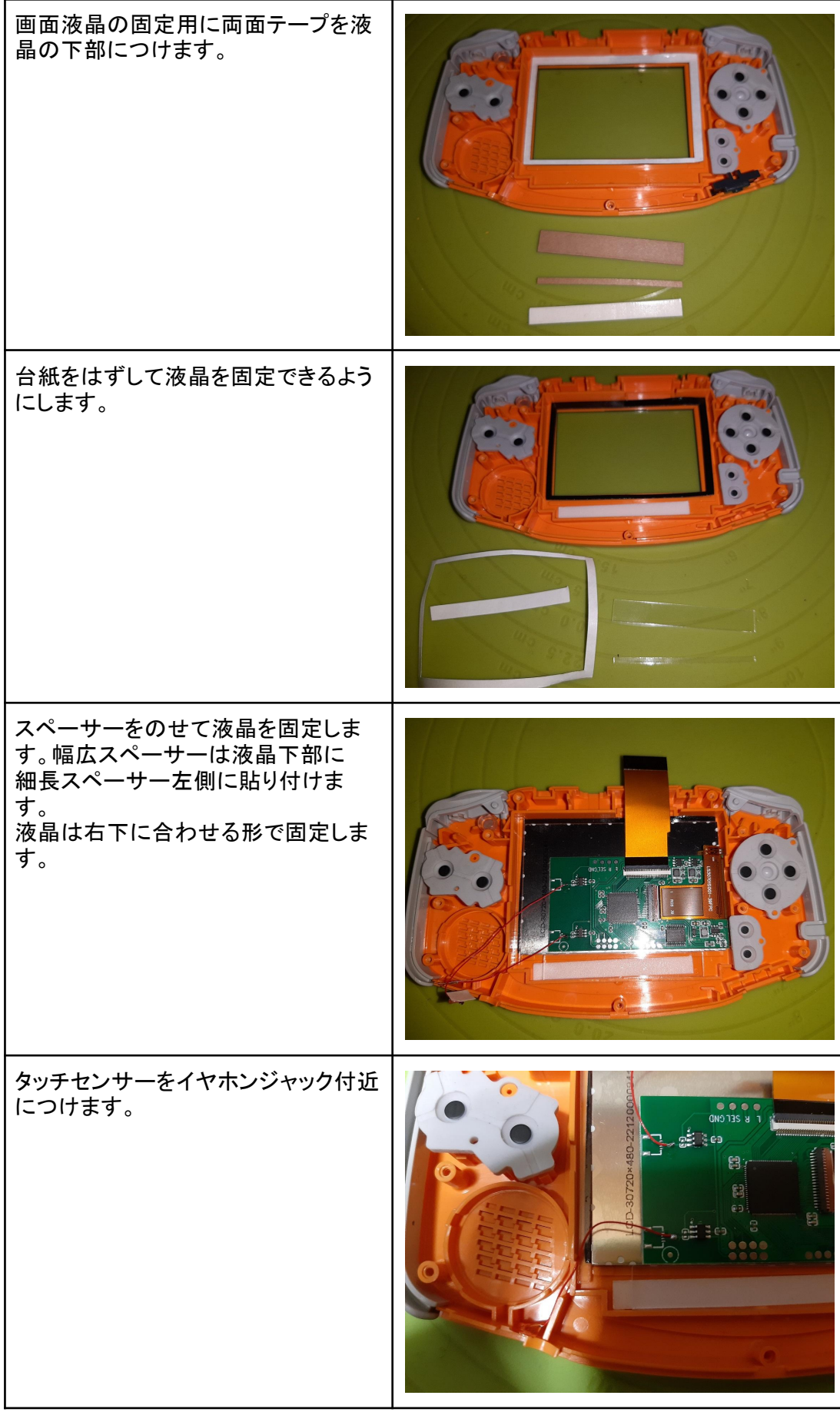

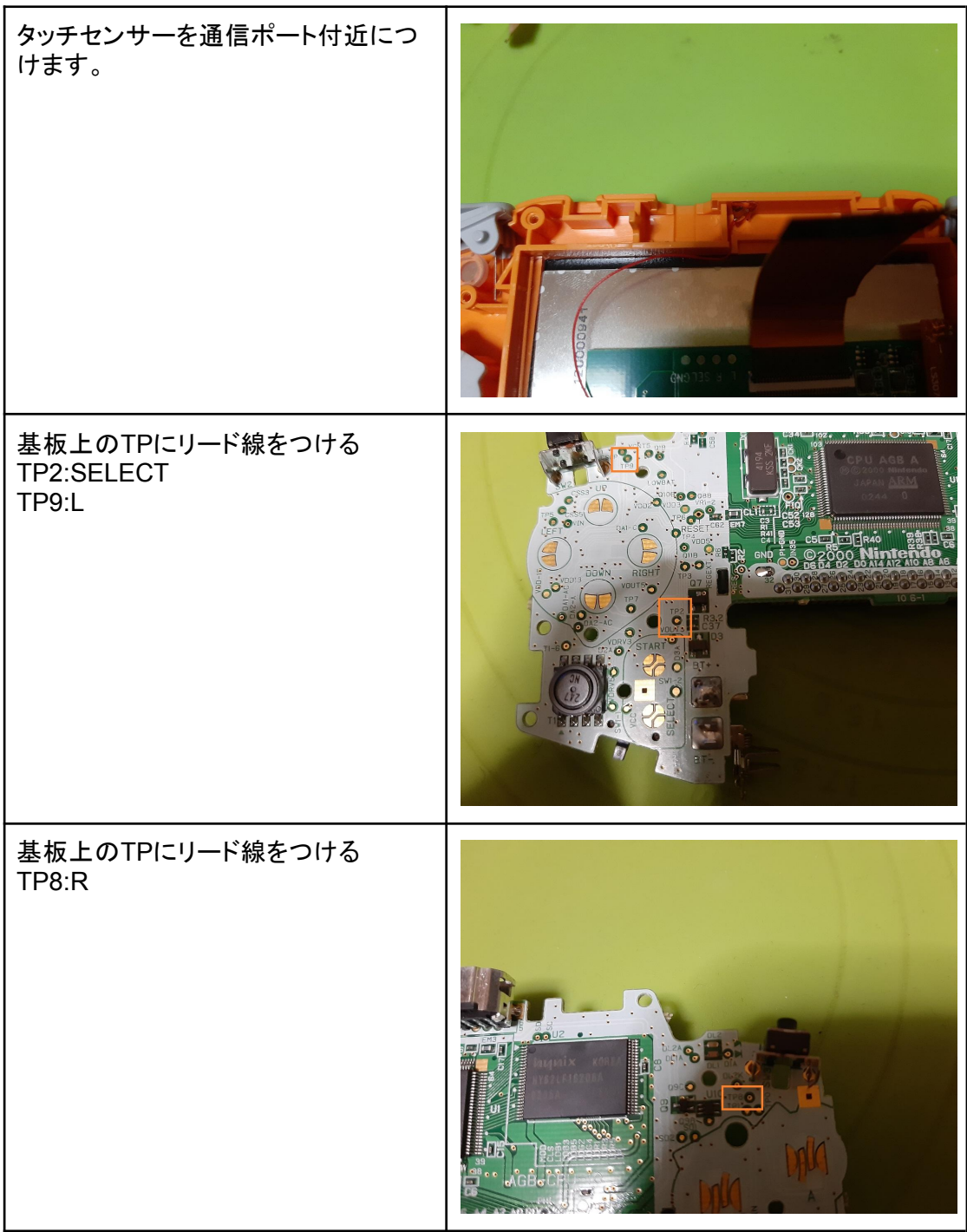

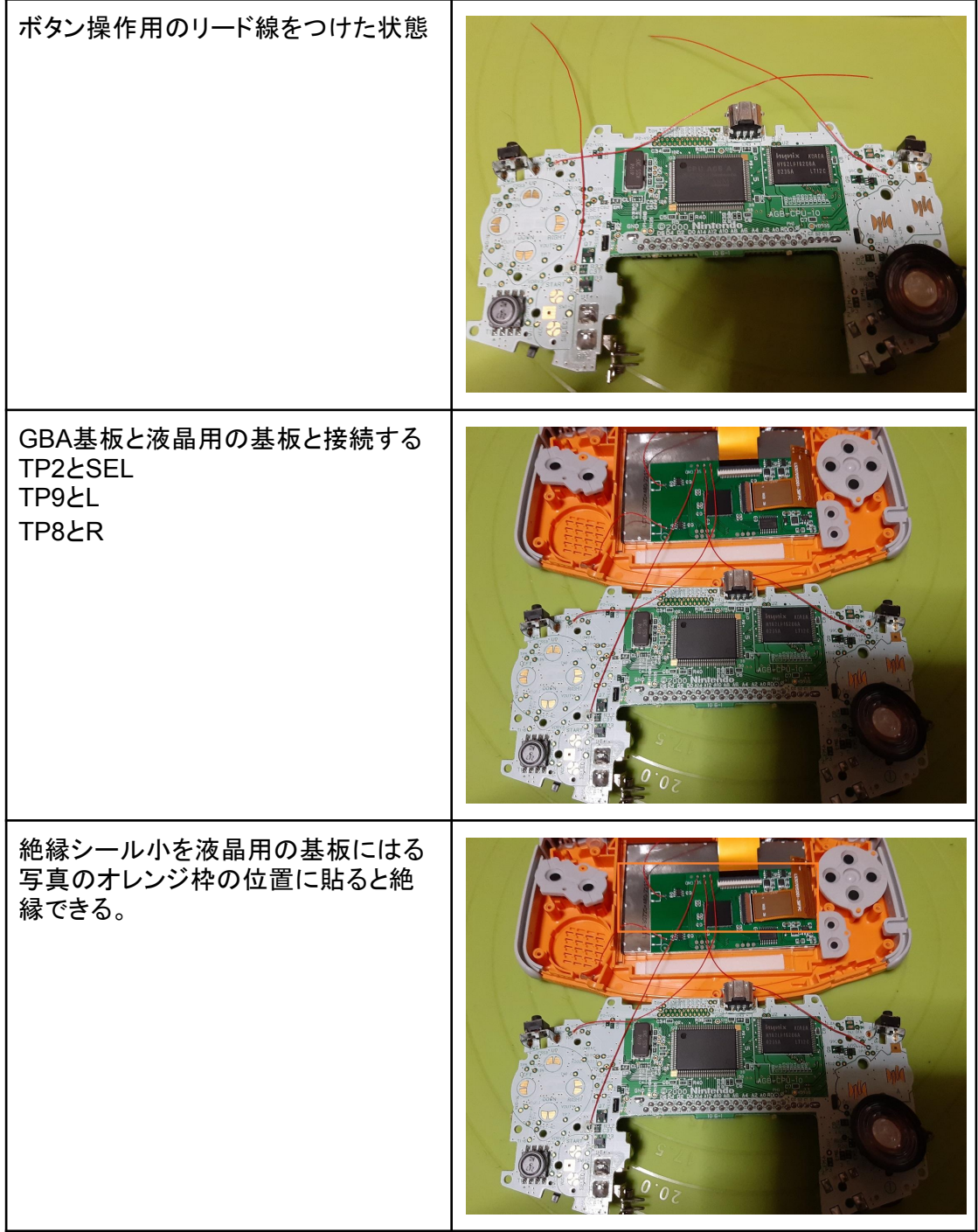

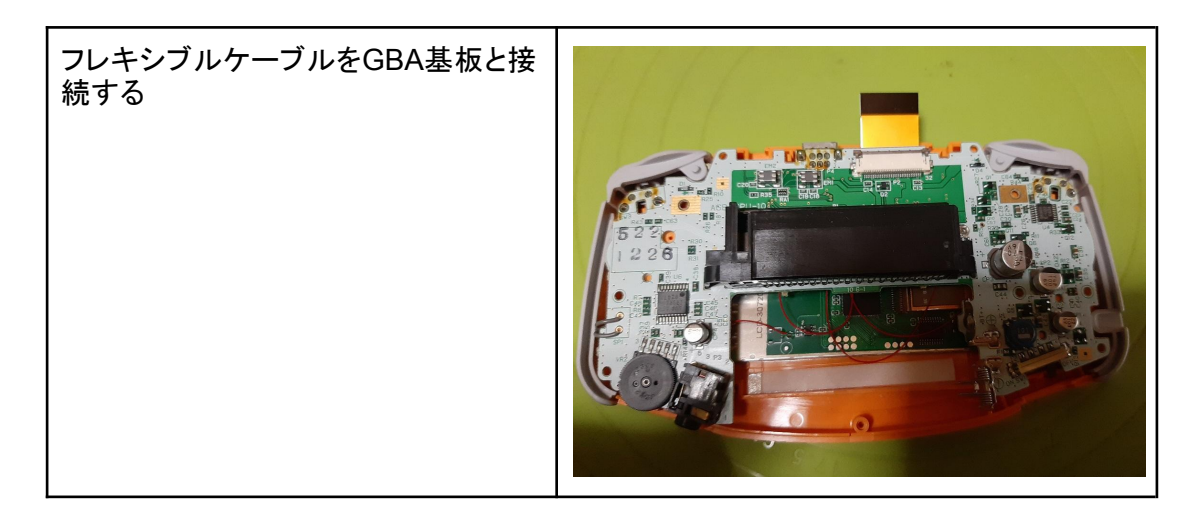

#### 動作確認

必ず基板をネジ止めしない状態で筐体を組み付けてソフトと電池をセットする。 電源を入れて以下の動作確認を行う

□ セレクト+Rで画面が明るくなること

- □ セレクト+Lで画面が暗くなること
- □ 通信ポート部分をタッチして色味が変わること

□ イヤホンジャック部分をタッチして画面が明るくなること

問題なければ1.分解の手順に従ってネジ止めしていく

以上で取り付けは完成です。お疲れ様でした。

トラブルシューティング

電源を入れても画面が真っ暗な状態

原因

液晶基板とGBA基板フレキシブルケーブルの接続不良 ロック部分を再チェック 電源スイッチのプラパーツがただしくつけられていない 組み付けを要確認 液晶基板とGBA基板が接触してショートしている 絶縁シールの位置を確認 誤操作により明るさが1になっている ボタン操作やタッチセンサを操作する

セレクト+L+R 同時押ししてもOSDメニューが出ない

原因

GBA基板と液晶基板の接続不良 はんだ不良やリード線断線等 GBA基板のTP接続ミス 異なるTPにはんだ付けしている 液晶基板とGBA基板が接触してショートしている 絶縁シールの位置を確認

タッチセンサー部分をタッチしても画面の明るさや色味が変わらない イヤホンジャック部分が画面の明るさ、通信ポート部分が色味変更 原因

> 液晶基板の接続不良 はんだ不良やリード線断線等 タッチ部分や時間が短い 指2本でセンサー部分を2~3秒触れる

使用マニュアル

OSD メニュー(画面内メニュー)の基本操作は以下の通りです。

OSD メニュー操作中は起動中のゲームを一時停止することなく動き続けています。 入力操作がそのままゲームにも反映されます。

ゲーム開始時タイトル画面等のゲーム内容に影響を与えにくい状況で操作することを推奨いたし ます。

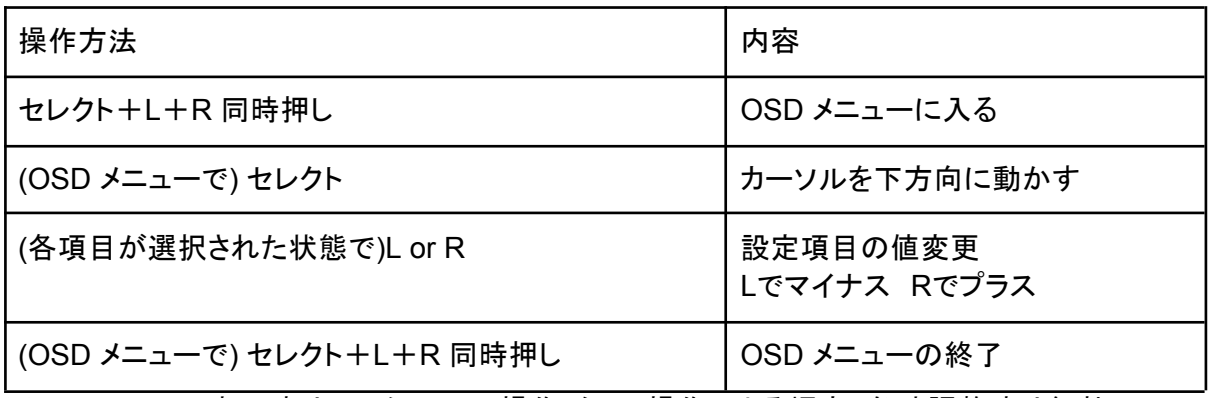

※OSD メニュー表示時はセレクト+L/R操作・タッチ操作による輝度、色味調整時は無効

#### 操作例 輝度を調整する

- OSD メニューを使った設定 セレクト+L+R 同時押しでBrightness 設定に入る L かR を押して明るさを調整する セレクト+L+R 同時押しで設定を保存して終了
- ボタン操作を使った設定 セレクトを押しながらLまたはRを押す セレクト+L:で輝度を下げる セレクト+R:で輝度を上げる
- タッチ操作を使った設定 イヤホンジャック付近のタッチセンサをタッチする タッチするたびに輝度が上げる

### OSD メニューの内容

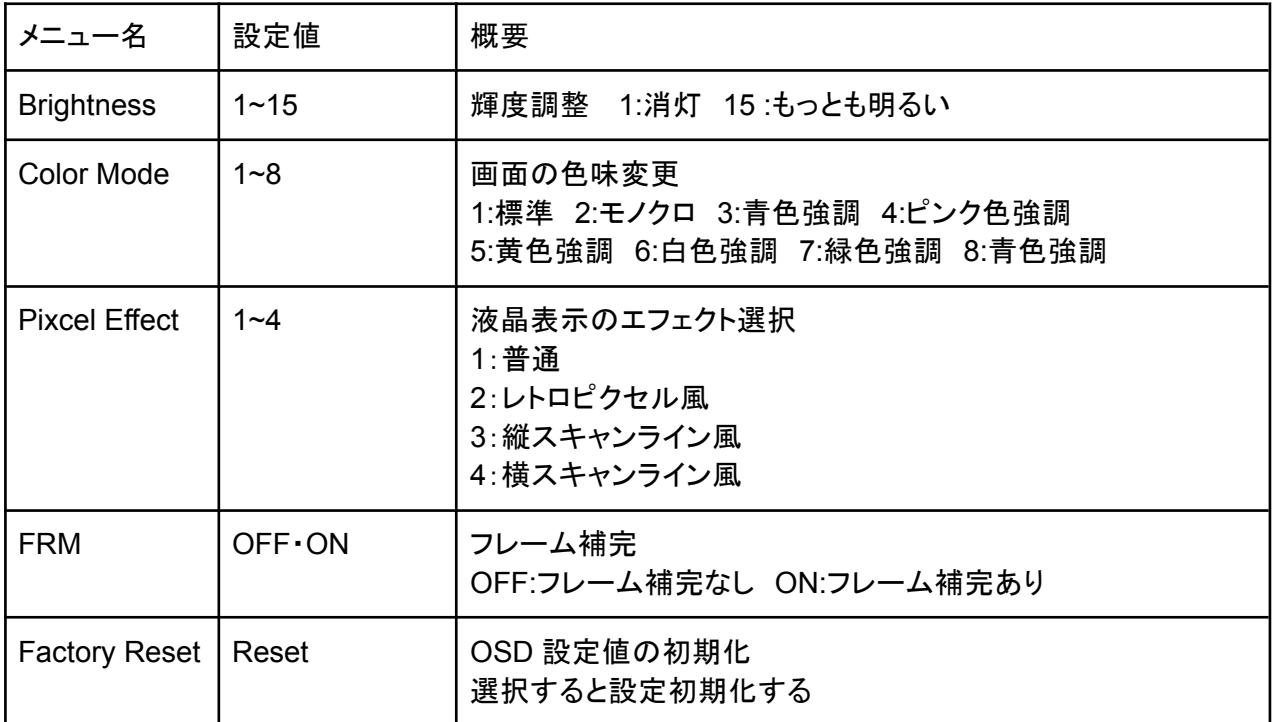

# 参考画面

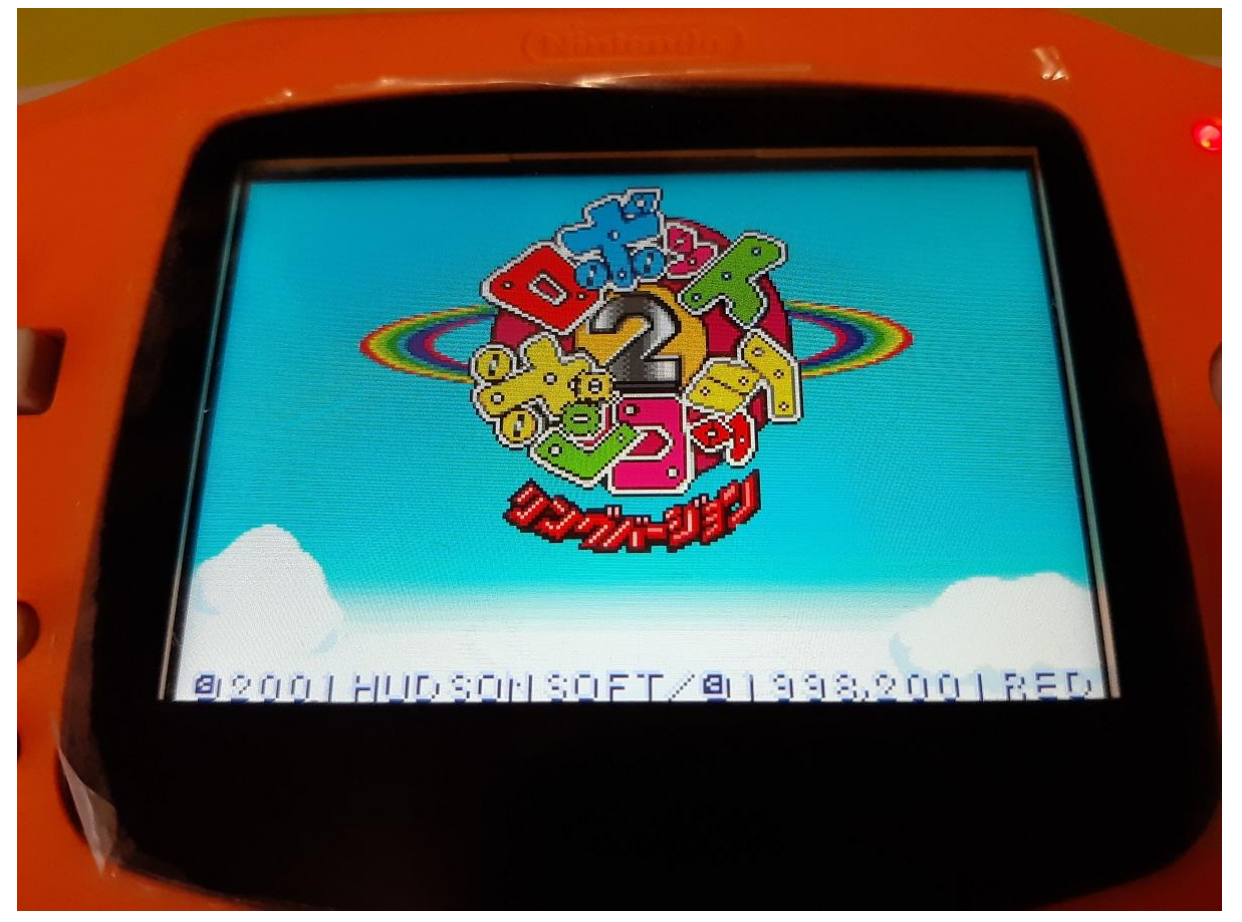

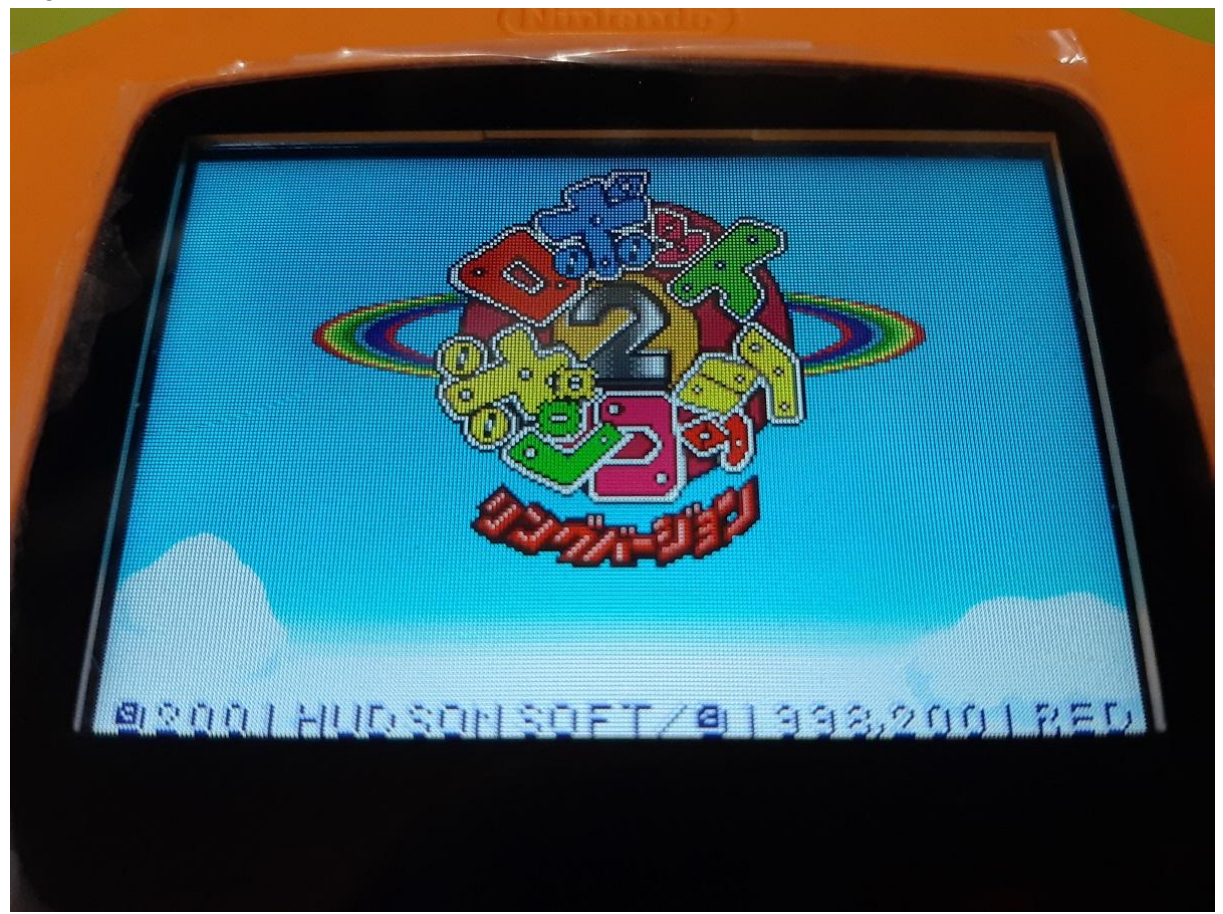

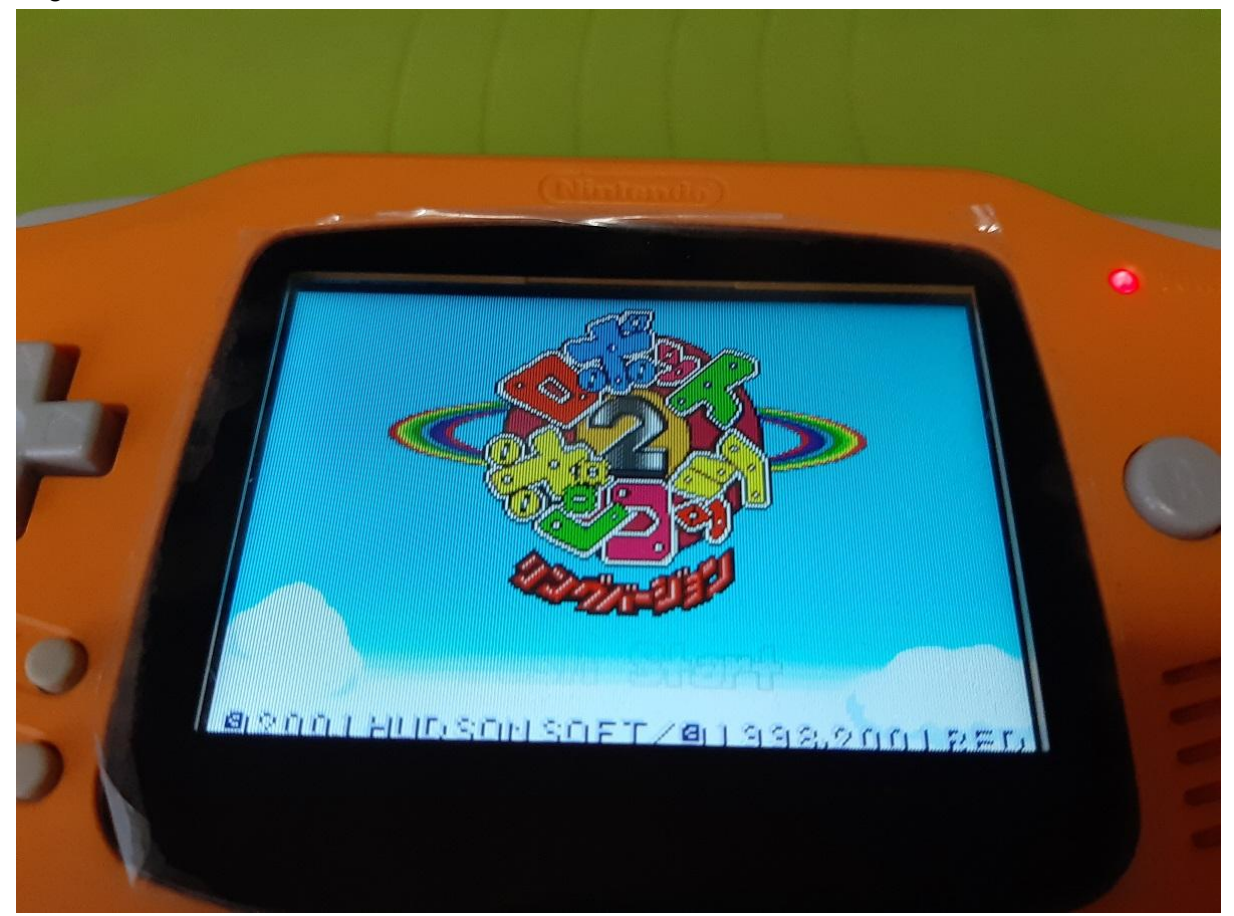

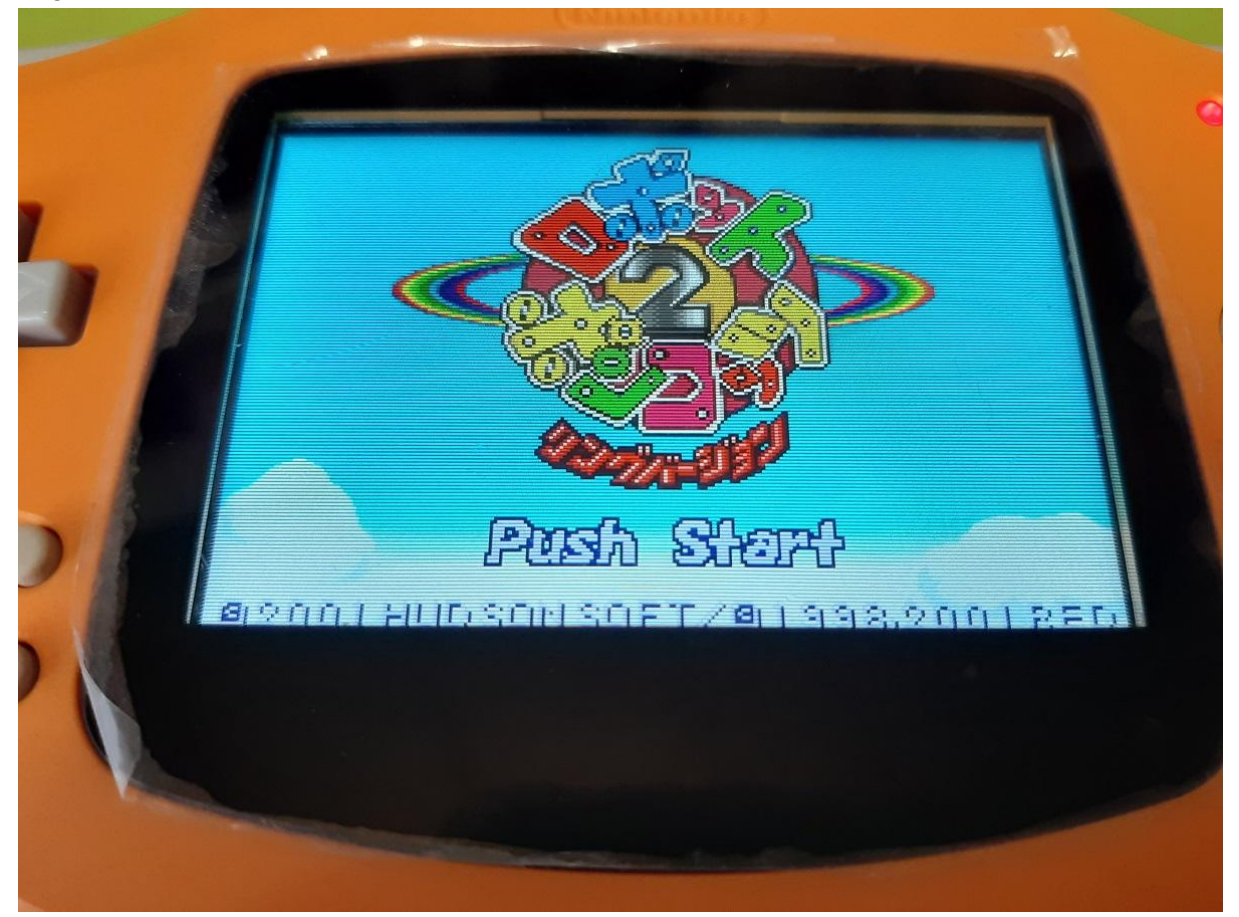